## **Ladder selektor**

Okno "Ladder selektor" zobrazuje přehled všech výběrů v trhu a jejich přiřazení do jednotlivých Ladderů. Zobrazuje jméno výběru, nejlepší aktuální kurzy pro Back/Lay, poslední obchodovaný kurz (LTP), jeho pohyb a aktuální pozici Ladderu.

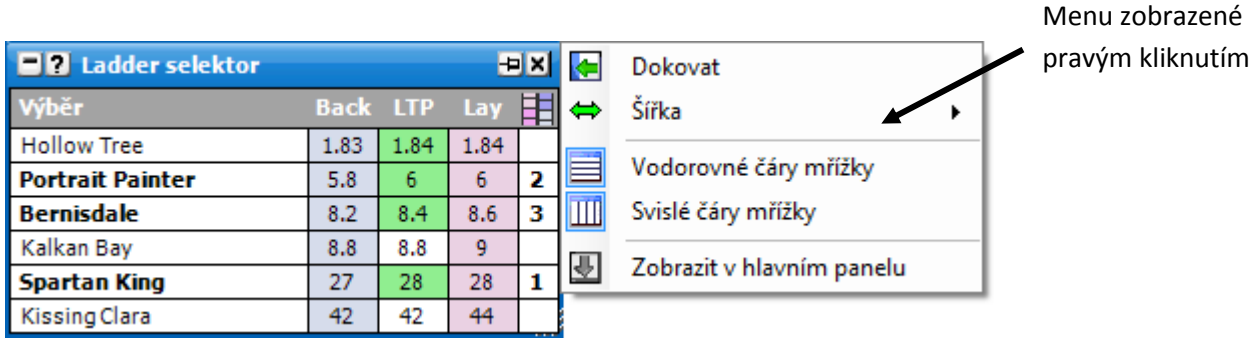

Obrázek nahoře znázorňuje pozice v Ladderu pro následující Laddery:

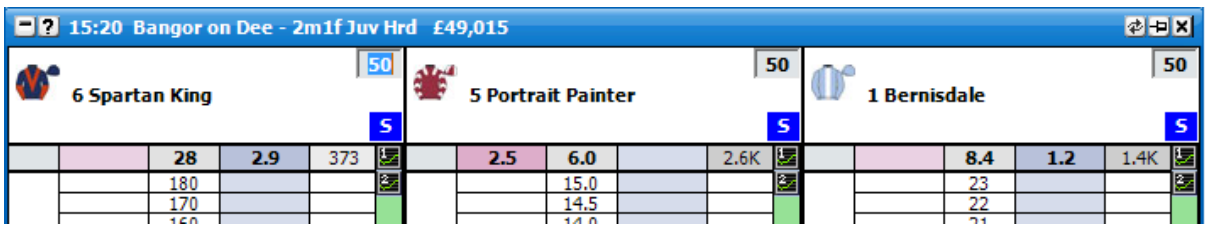

Pro přesunutí výběru do jiného Ladderu jednoduše na tento výběr klikněte a zvolte z menu příslušný Ladder:

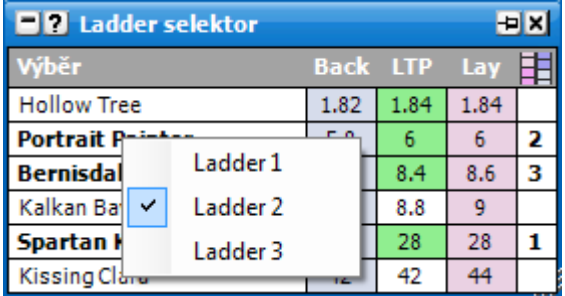

Při zvolené šířce Hlavního okna "Standardní" nebo "Široká" jsou zobrazovány 3 kurzy pro Back/Lay:

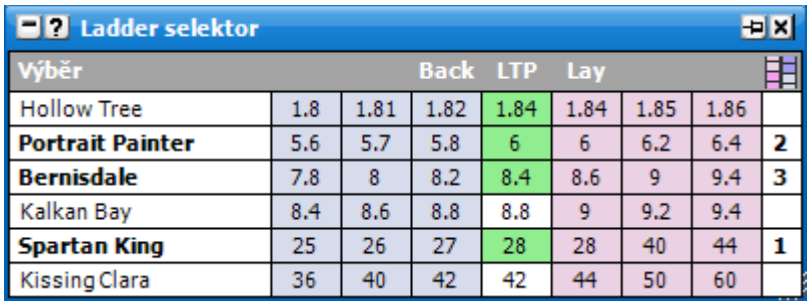

Volby v menu po pravém kliknutí jsou:

- **Vodorovné čáry mřížky** vypne/zapne vodorovné čáry v mřížce.
- **Svislé čáry mřížky** vypne/zapne svislé čáry v mřížce.